# L'application Livret Scolaire Unique

Depuis la rentrée 2016

 **Les éléments constitutifs du livret de l'élève sont numérisés dans une application informatique nationale dénommée "livret scolaire unique du CP à la troisième".**

Depuis la rentrée 2016

## **Cette application est développée par « itérations »**

## Ce que le livret regroupe

En cours de scolarité à l'école et au collège, le livret scolaire d'un élève regroupe :

- les bilans de fin des cycles précédents
- en première année d'un cycle, les bilans périodiques du cycle précédent
- · les bilans périodiques du cycle en cours
- · les attestations déjà obtenues : PSC1, ASSR...

## Se connecter

### **Connexion**

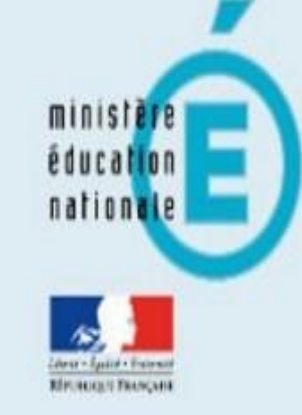

### **Portail** académique ARENA

### **https://portail.ac-lyon.fr**

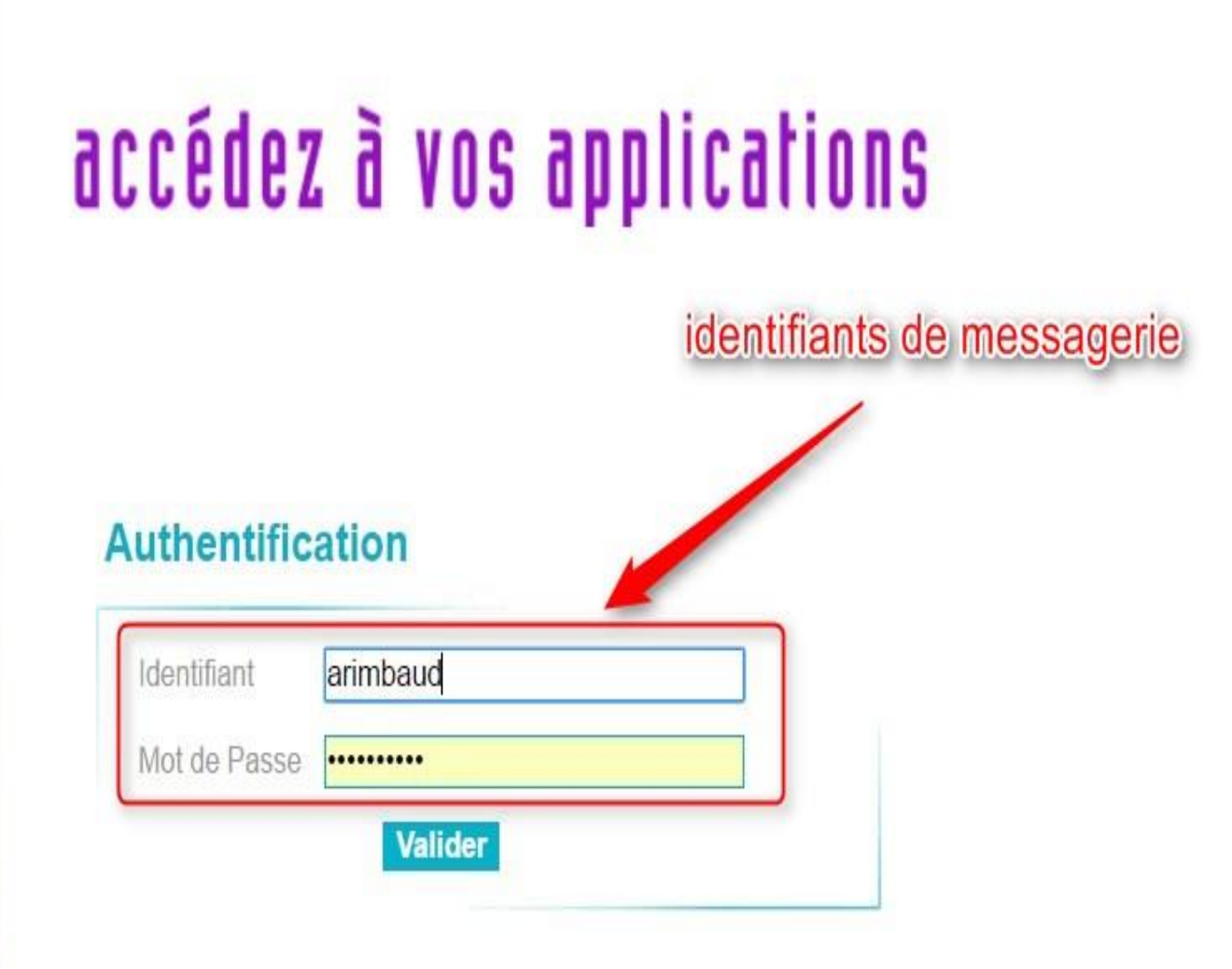

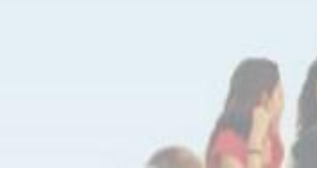

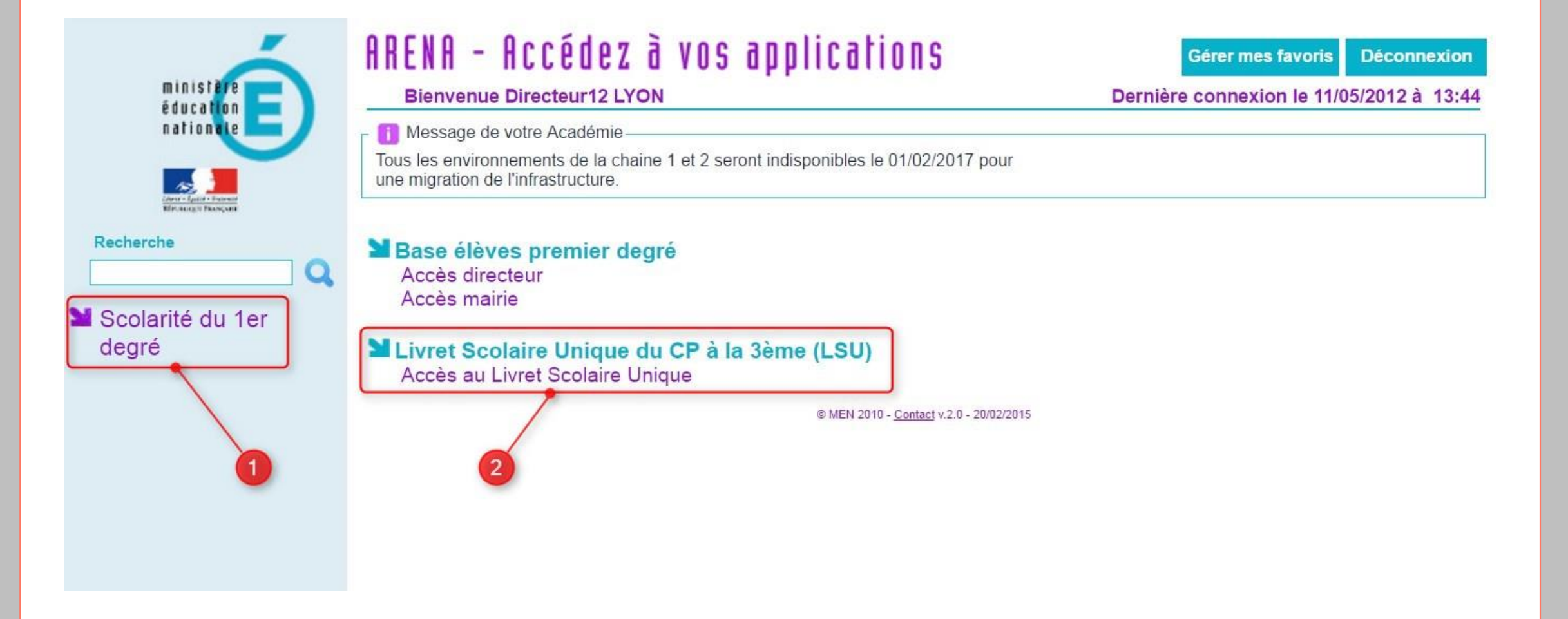

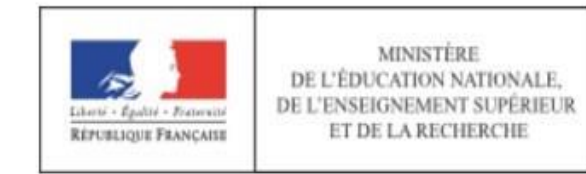

#### Livret Scolaire Unique Du CP à la 3ème

LYON Directeur12 DIR

0371463P - IDYNI EDAJUXZAUGI WIXGUNOA MUOQTU uIVXELLu 2016-2017

Bilans -Paramétrage ·

> La barre de menu vous permet d'accéder à toutes les fonctionnalités de l'application

Utilisez ces boutons pour quitter l'application ou changer d'établissement

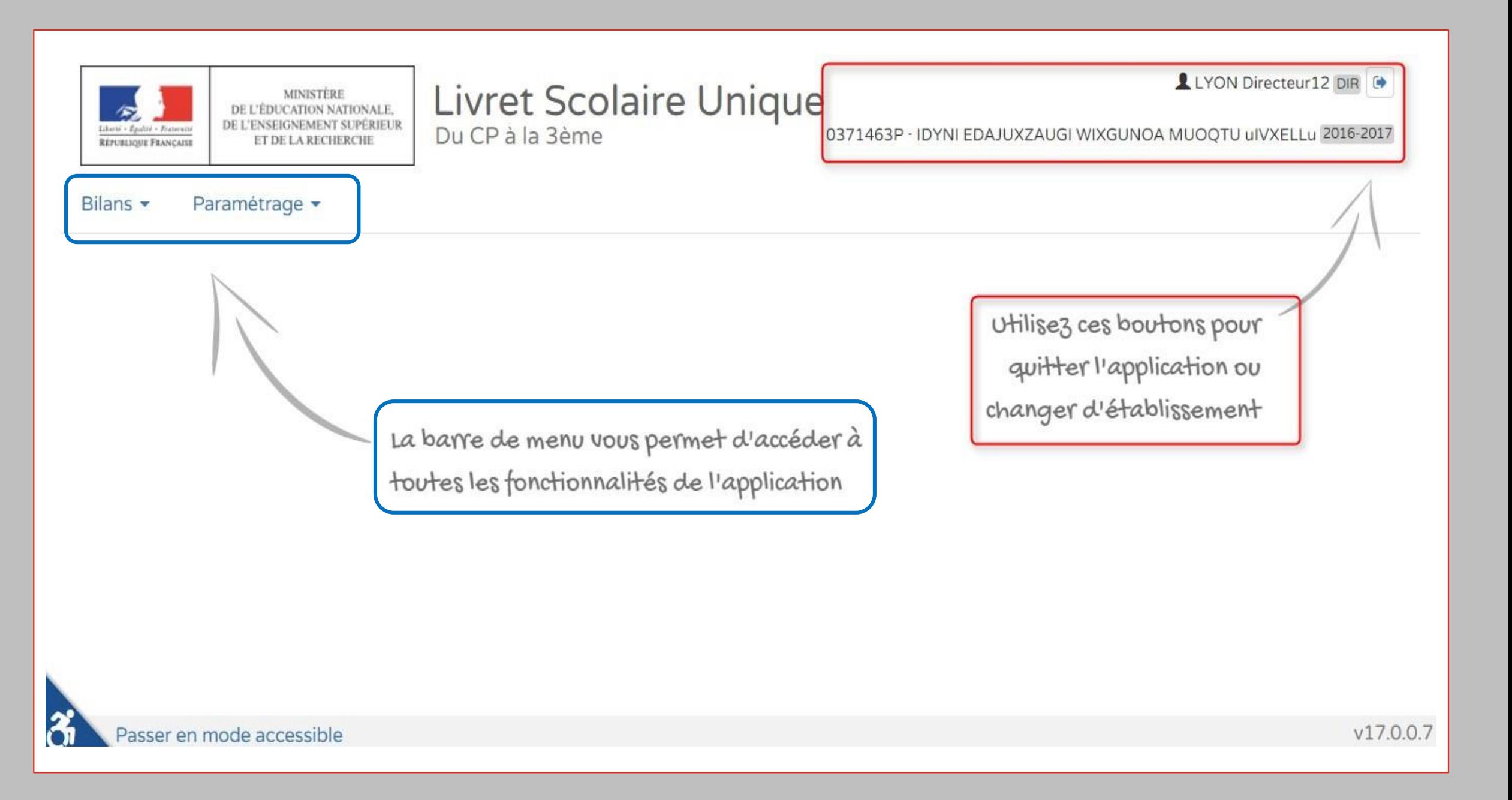

## Le paramétrage

la synchronisation avec Base Elèves les périodes d'évaluation le mode de saisie des bilans...

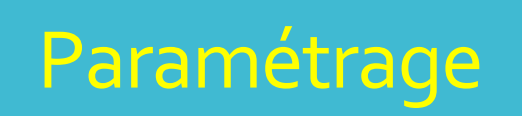

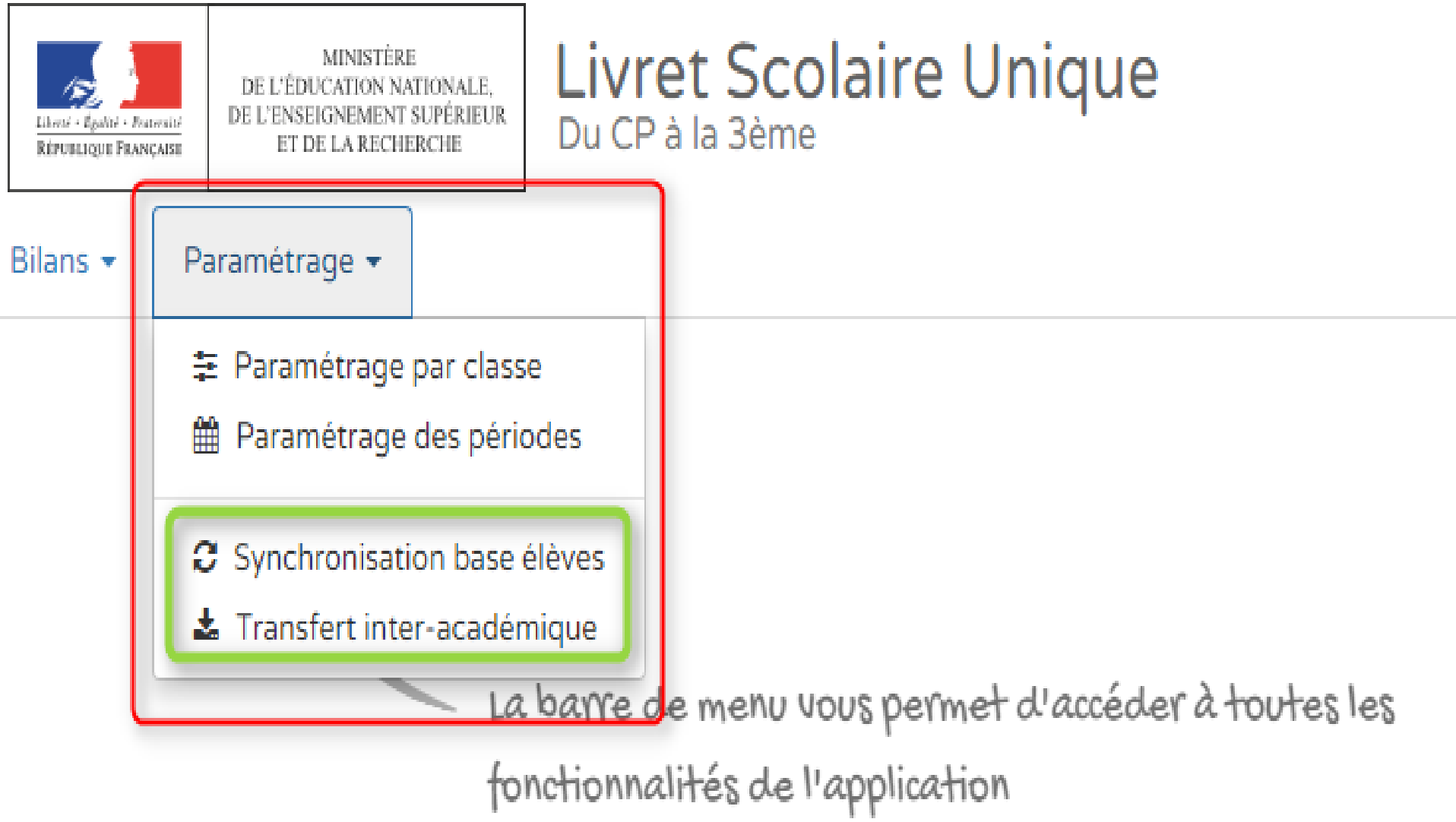

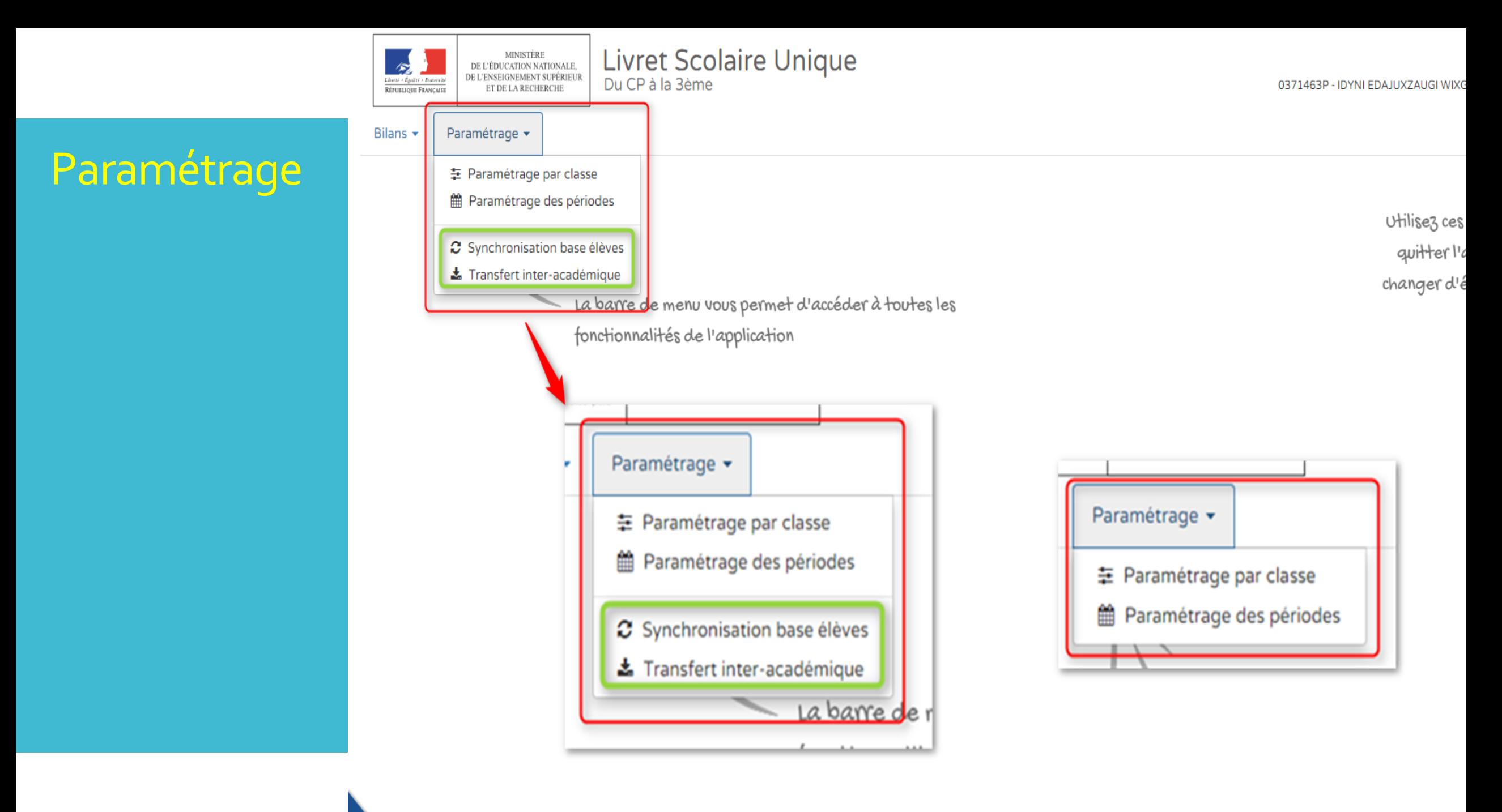

 $\mathcal{X}$ Passer en mode accessible

### Paramétrage

## **Experise Synchronisation avec Base Élèves**

> Paramétrage > Synchronisation base élèves

Vos bilans en préparation présentent des données relatives à l'établissement, aux élèves ou aux enseignants qui ne sont plus à jour ?

Vous avez modifié des données administratives de l'établissement (dénomination, adresse, courriel, téléphone, etc.), de la classe (libellé) ou de certains élèves (nom, prénoms, date de naissance, sexe) après avoir importé ou créé des bilans.

Vous avez mis à jour vos services d'enseignement mais vous constatez que ce n'est pas le bon enseignant qui est affiché en regard des acquis scolaires d'une discipline ou que ce n'est pas le bon professeur principal qui est indiqué pour une classe.

Cette fonction vous permet de resynchroniser les bilans d'une ou plusieurs classes avec les données présentes dans la base élèves.

Important : les bilans verrouillés ne seront pas impactés par la mise à jour.

#### Sélectionnez les classes à synchroniser :

**2** Synchroniser

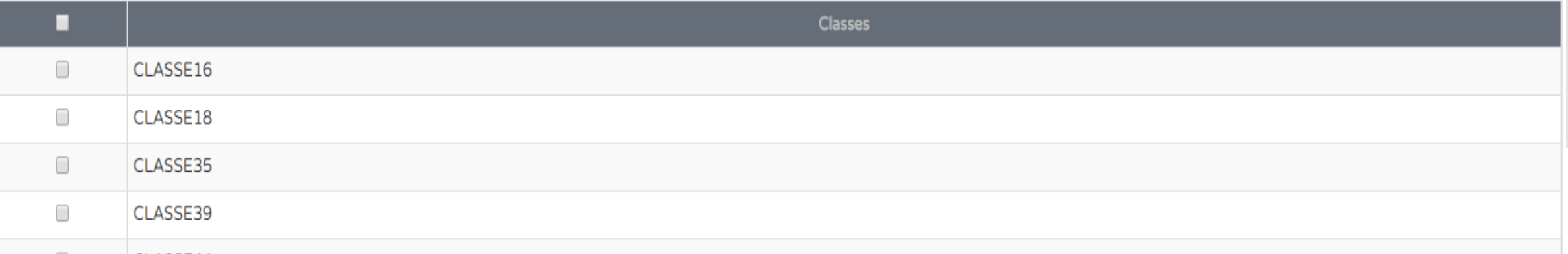

### Paramétrage

### Transfert inter-académique Î

#### Vous accueillez un élève en provenance d'une autre académie ?

L'application LSU vous permet de récupérer son livret scolaire et l'ensemble de ses données de suivi pédagogique.

Pour cela vous devez d'abord avoir inscrit et scolarisé cet élève dans votre établissement via votre application Base Elève et vous devez connaître son académie d'origine.

Important : veuillez noter que cette fonction ne doit pas être utilisée dans le cas d'un changement d'établissement intervenant au sein d'une même académie.

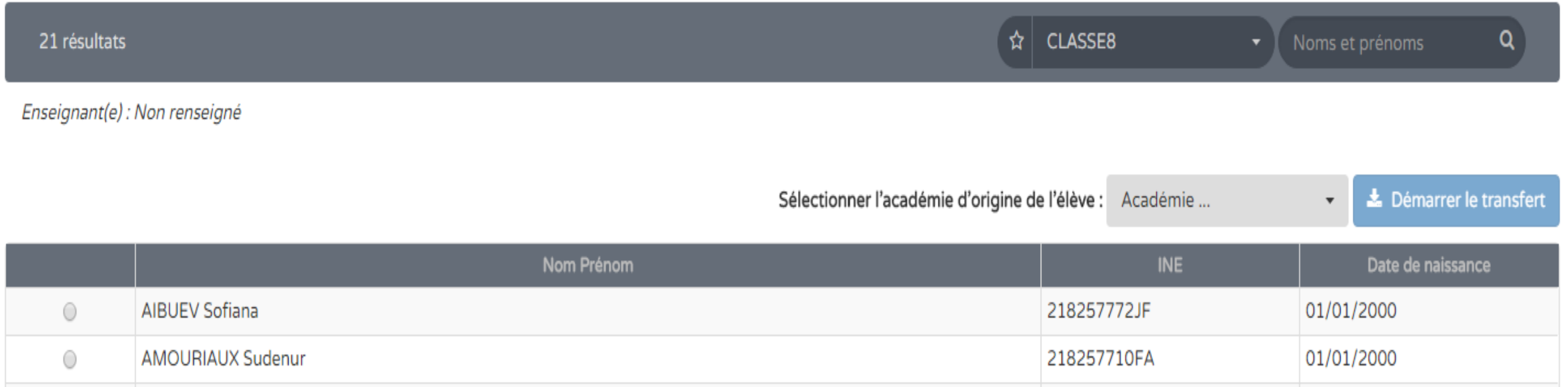

### Paramétrage

## Paramétrage par classe

A En mode Saisie Manuelle, il est nécessaire de paramétrer les périodes avant d'utiliser l'application. Veuillez vérifier la configuration des périodes pour les classes suivantes : CLASSE16, CLASSE18, CLASSE35, CLASSE39, CLASSE44, CLASSE6, CLASSE9, libcourt classe8. Cliquez ici.

A L'application LSU ne gère pas encore l'import des bilans des écoles élémentaires - c'est en cours de développement. Le contrat d'interface entre votre logiciel d'évaluation et le LSU sera effectif dans le courant de l'année 2016 - 2017. Une annonce sera faite. Vous ne pourrez donc pas travailler sur les classes suivantes : CLASSE14.

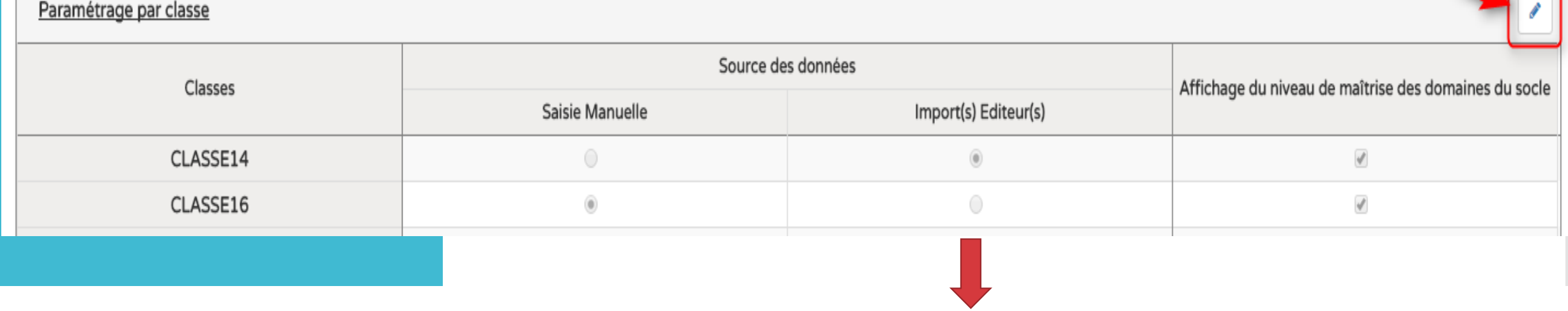

Livréval, Edumoov...

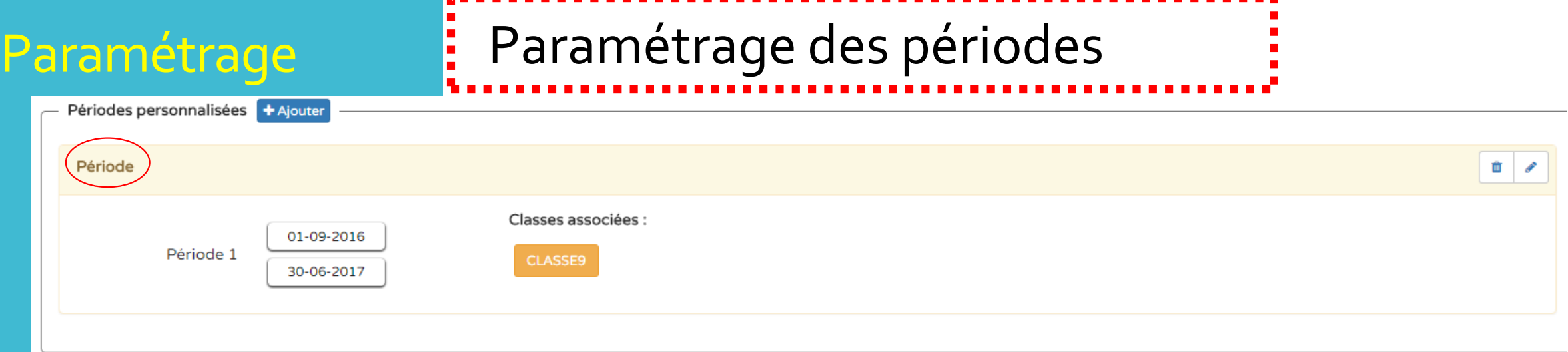

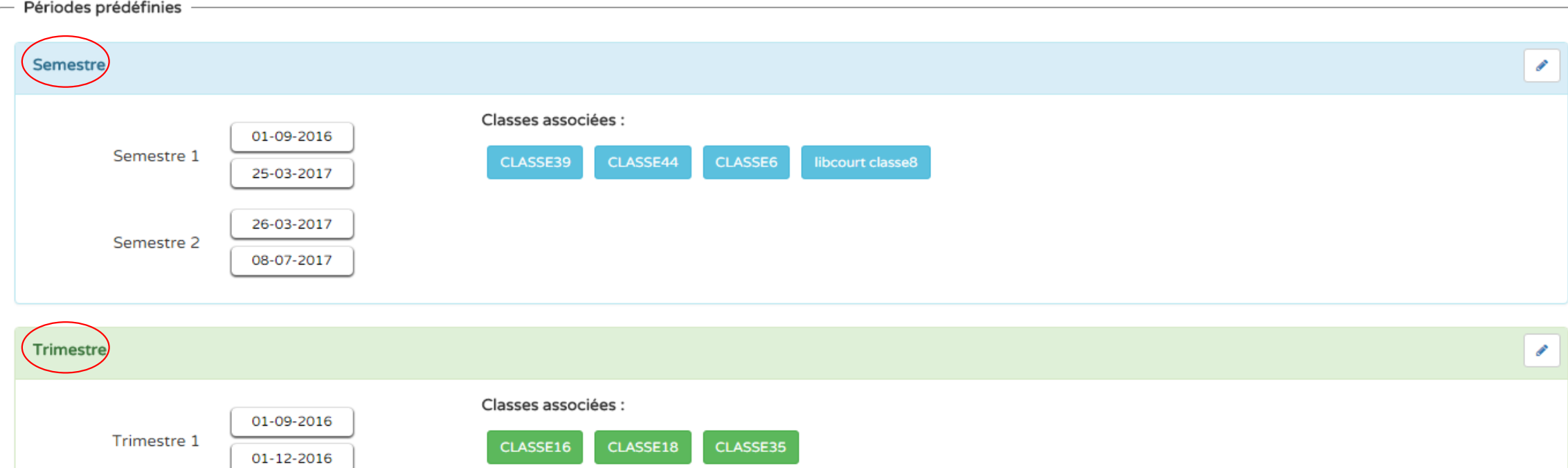

## Renseigner les bilans

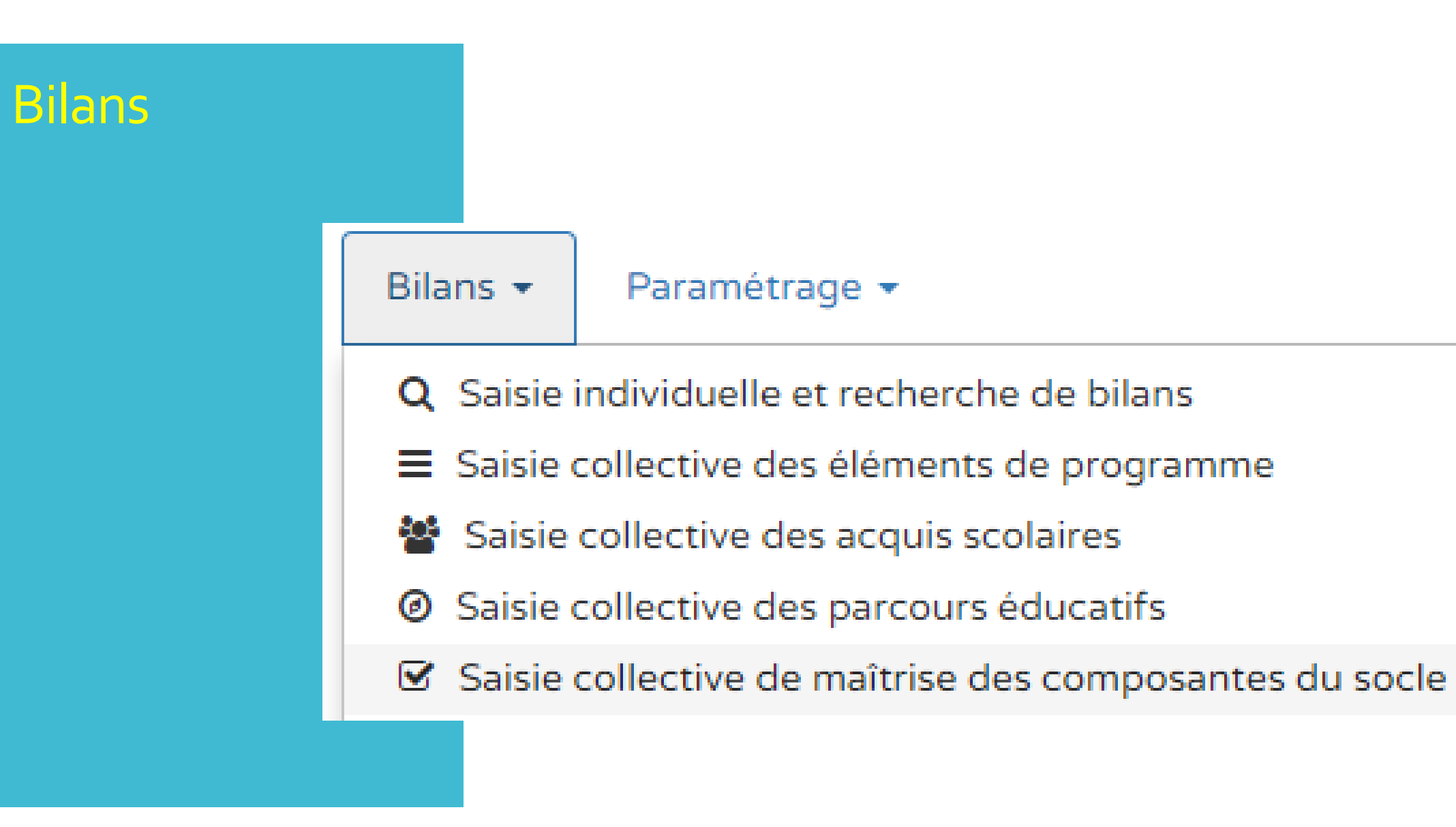

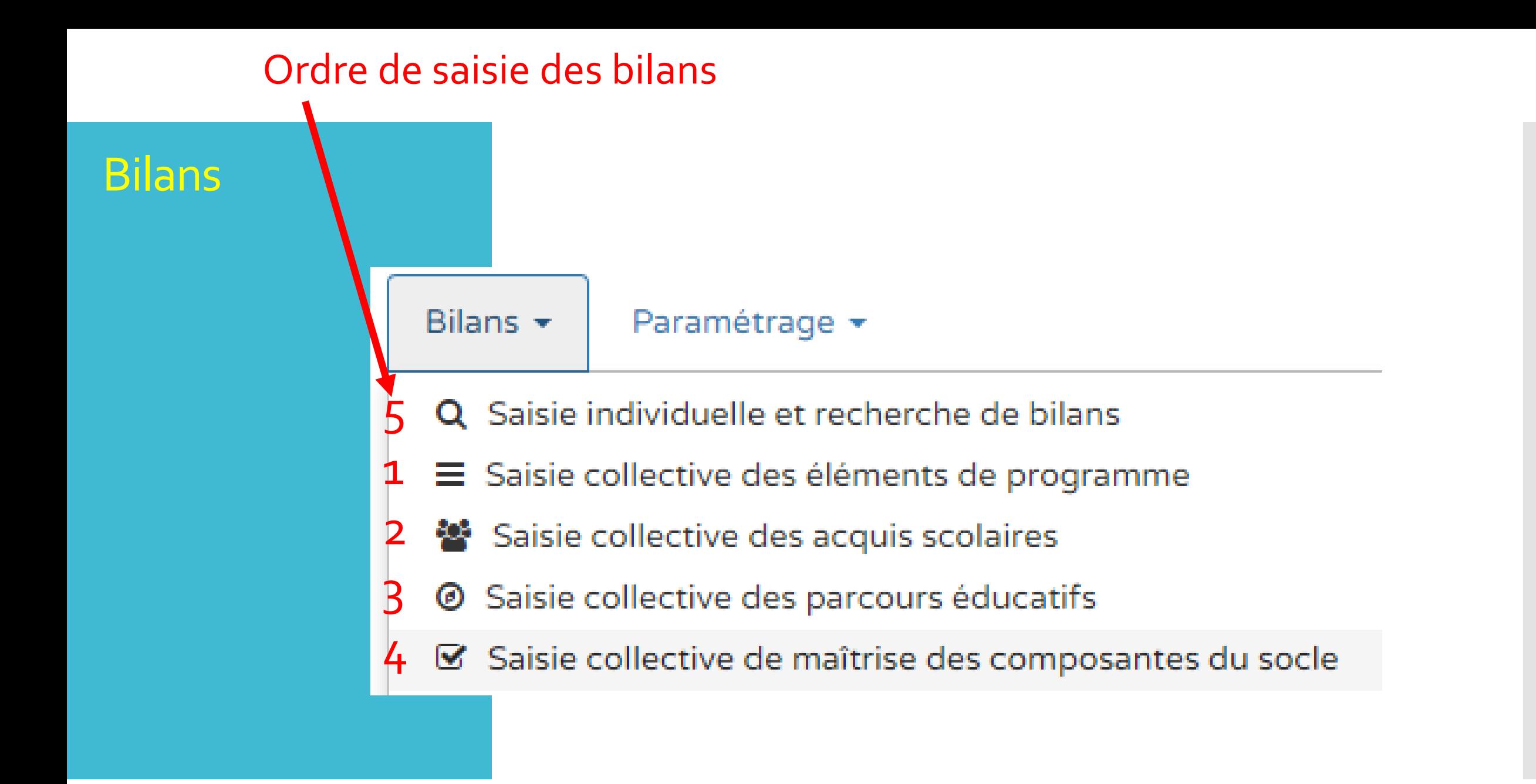

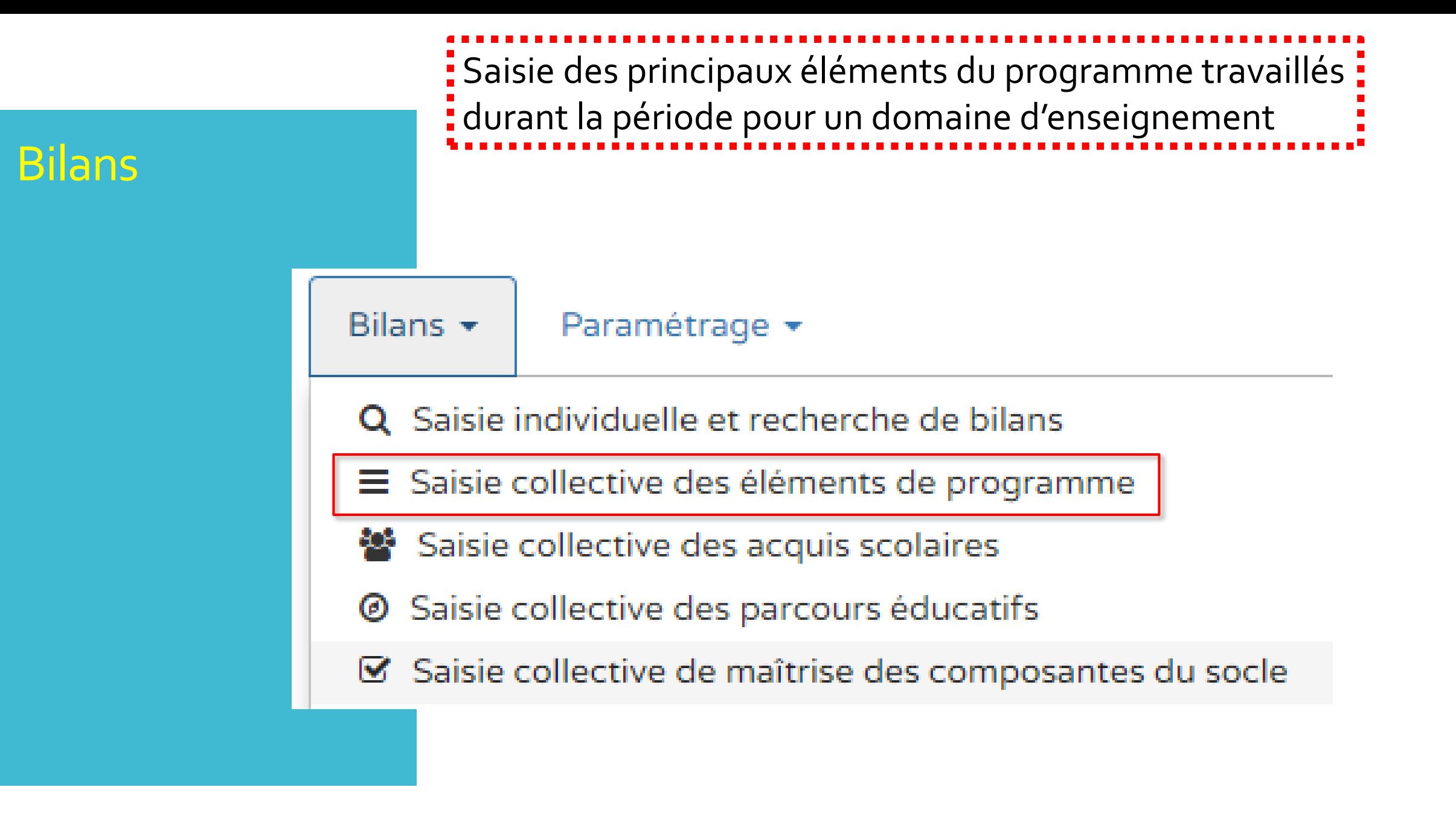

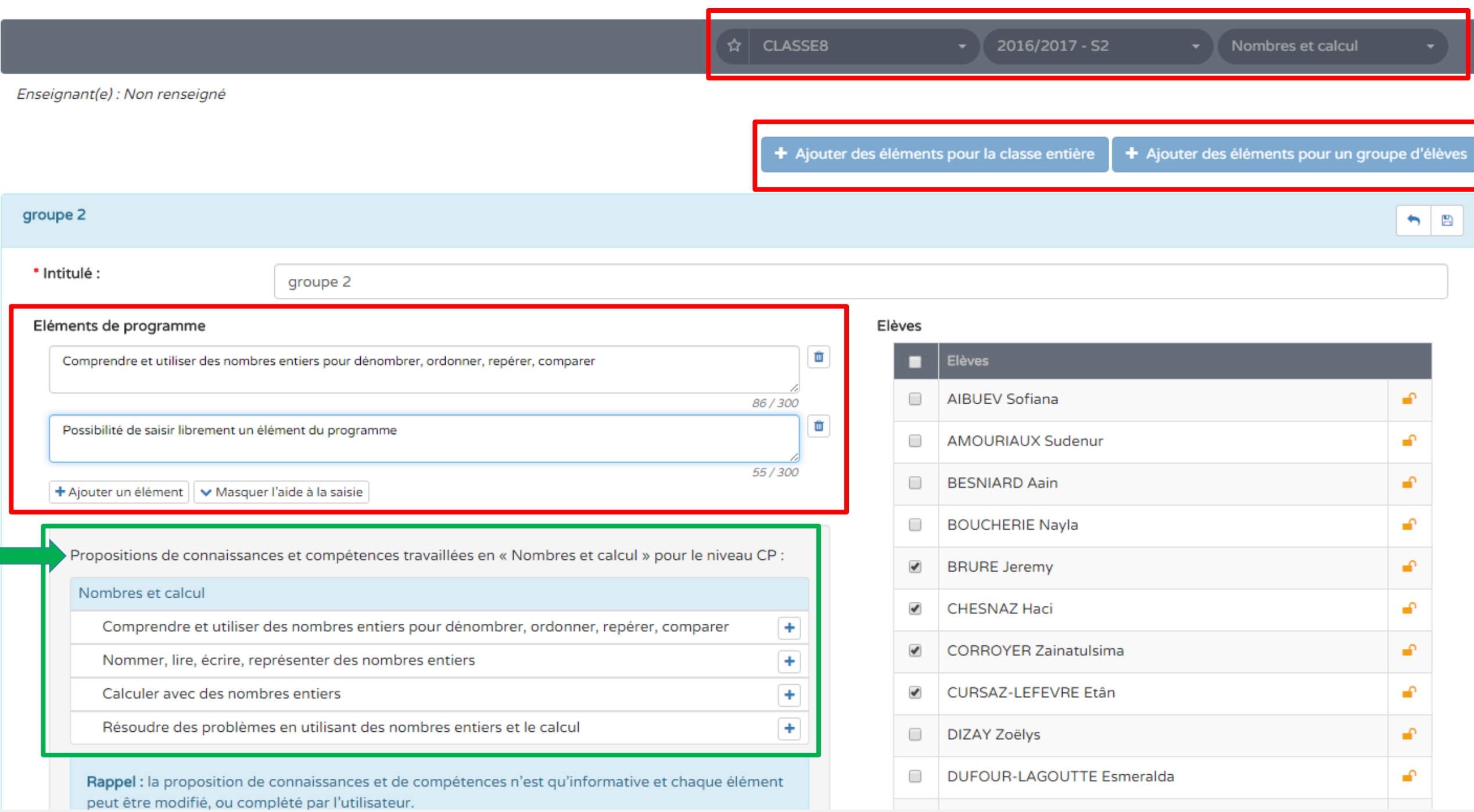

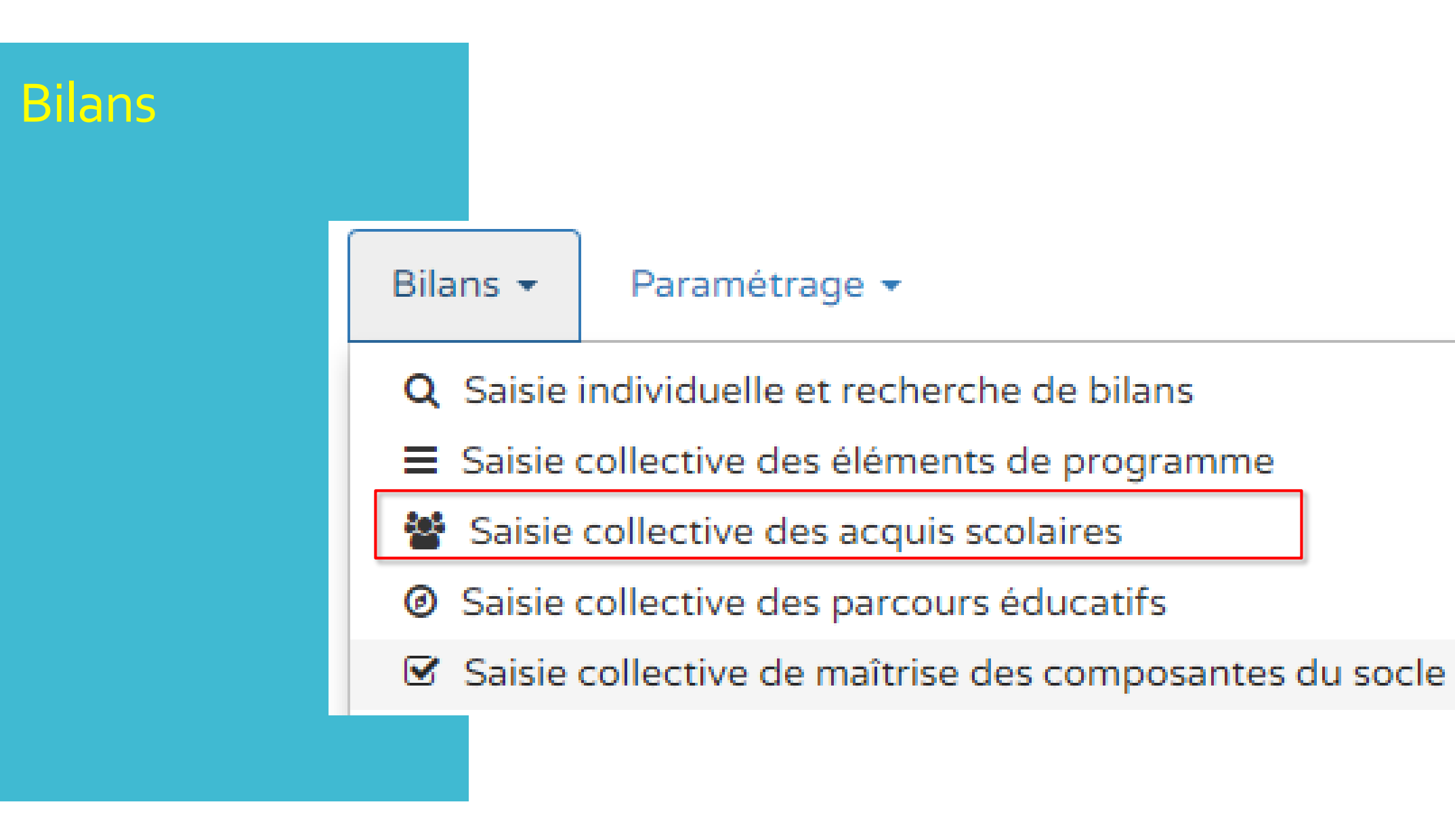

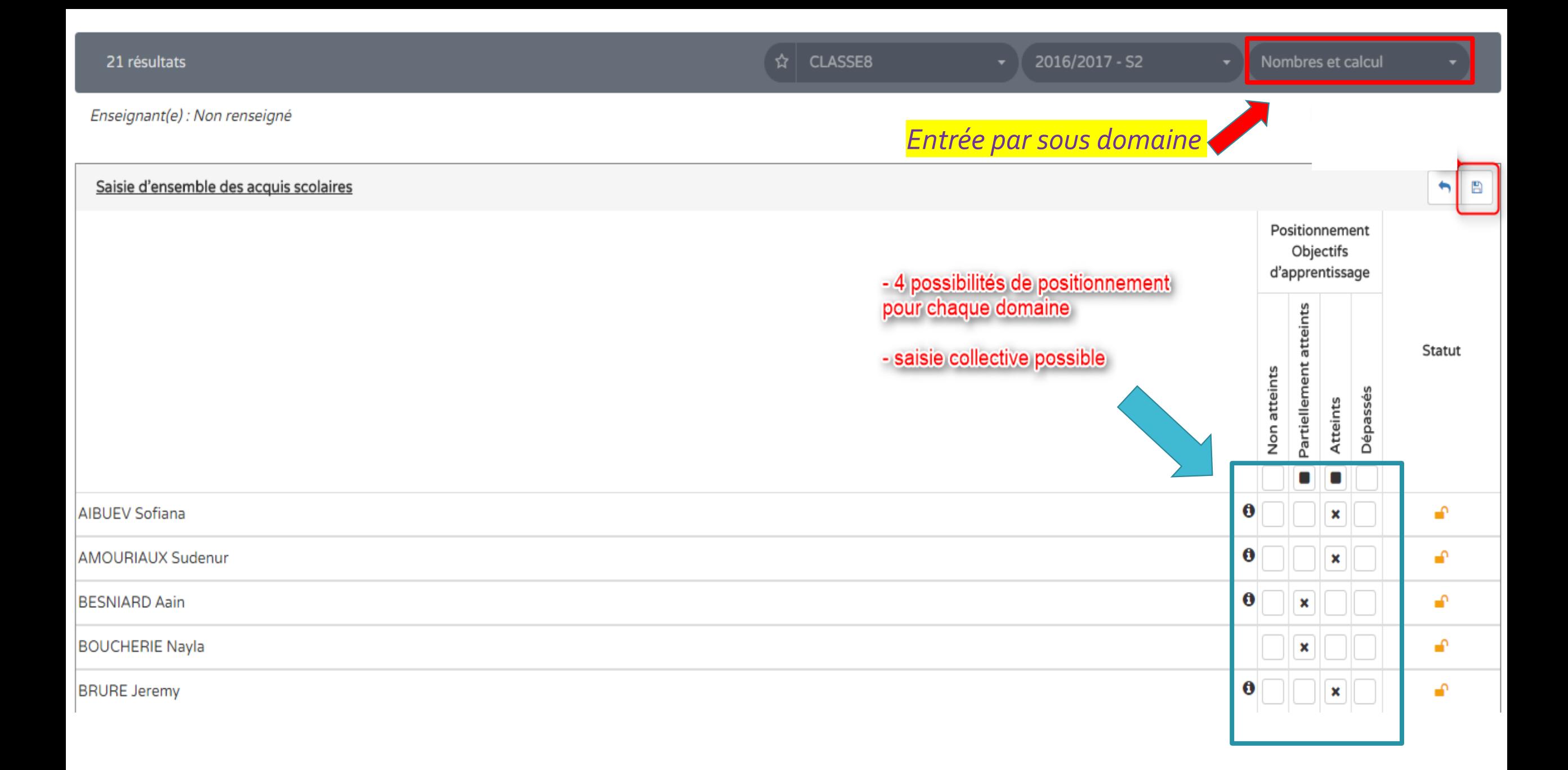

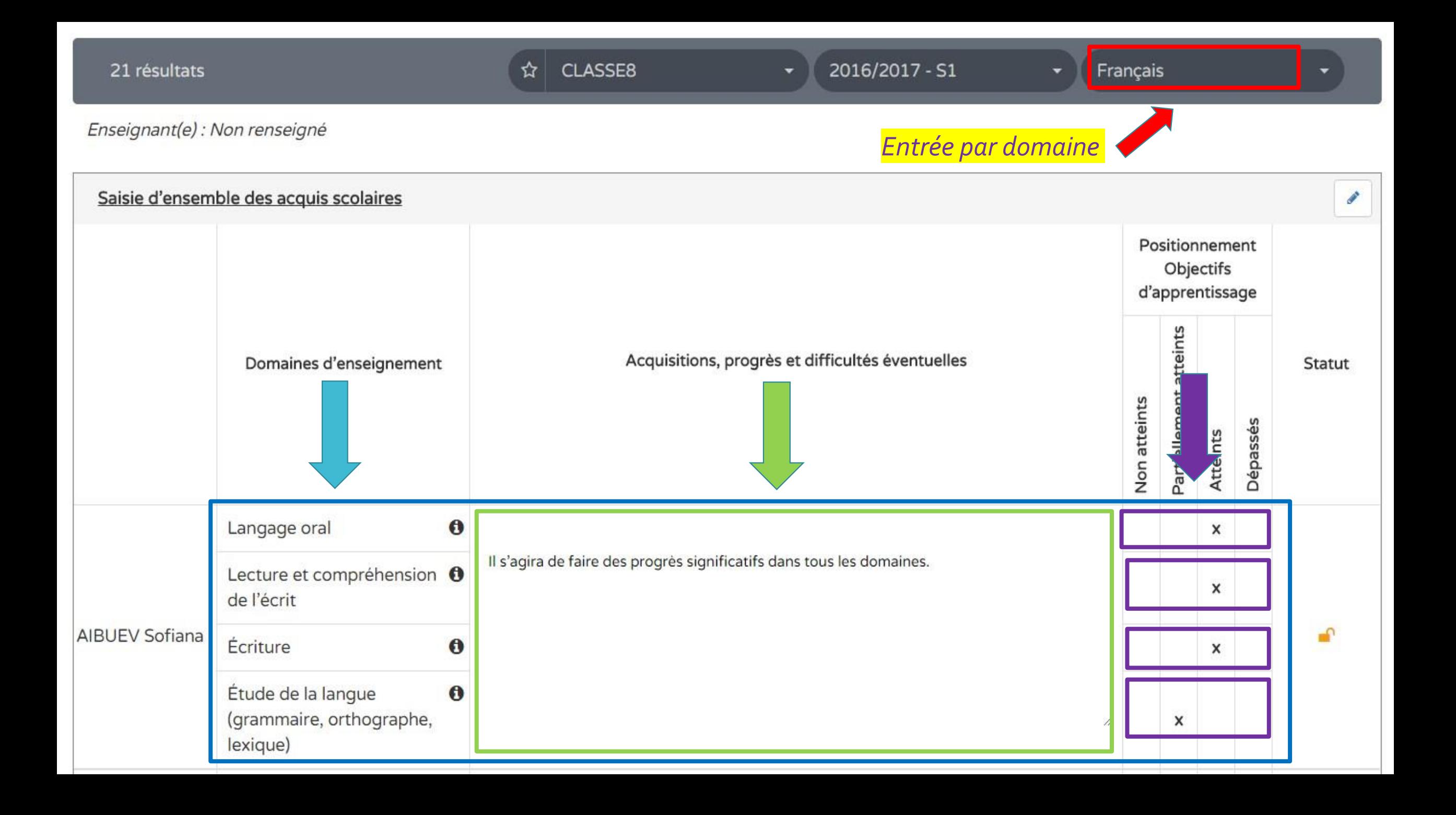

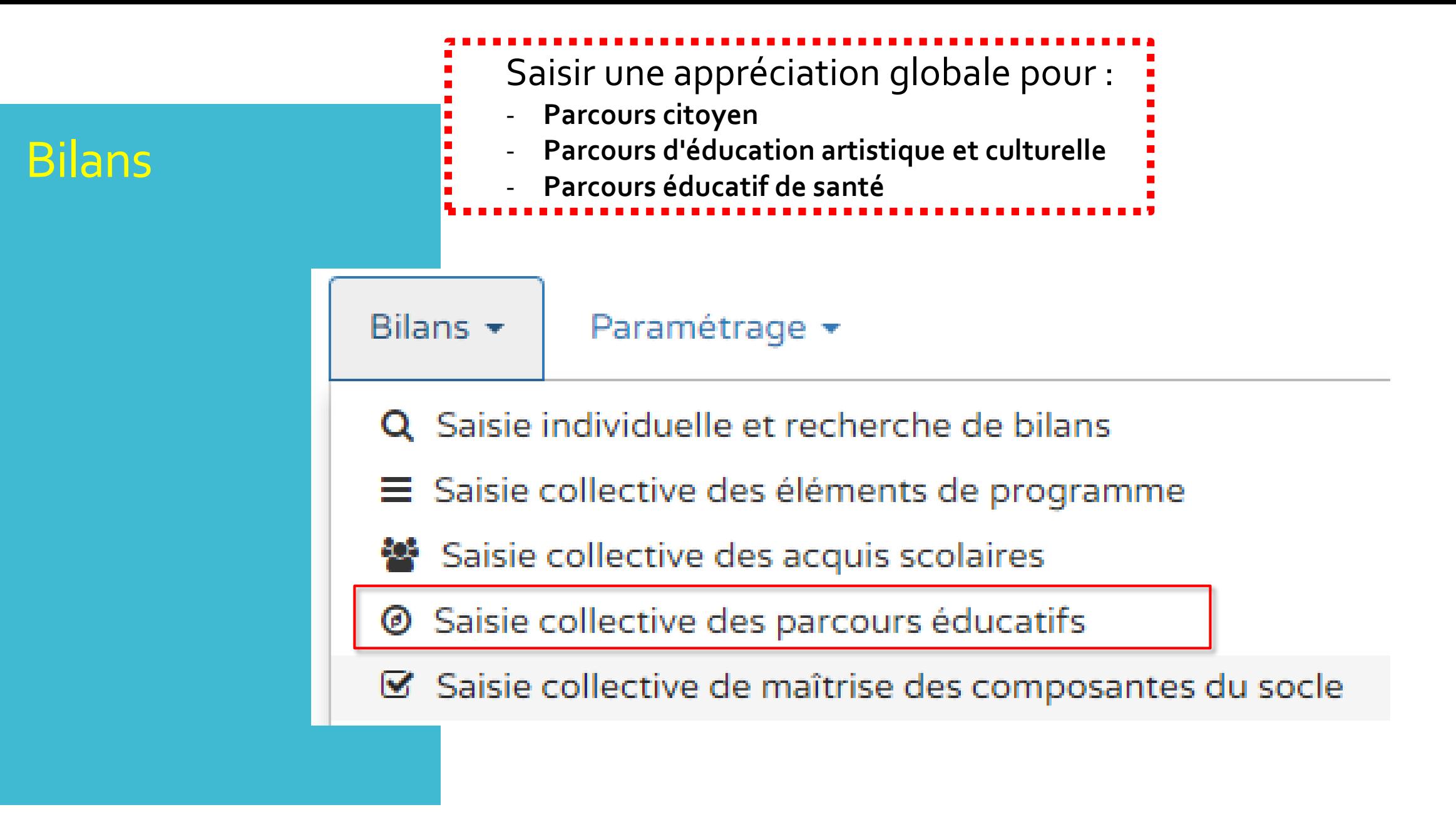

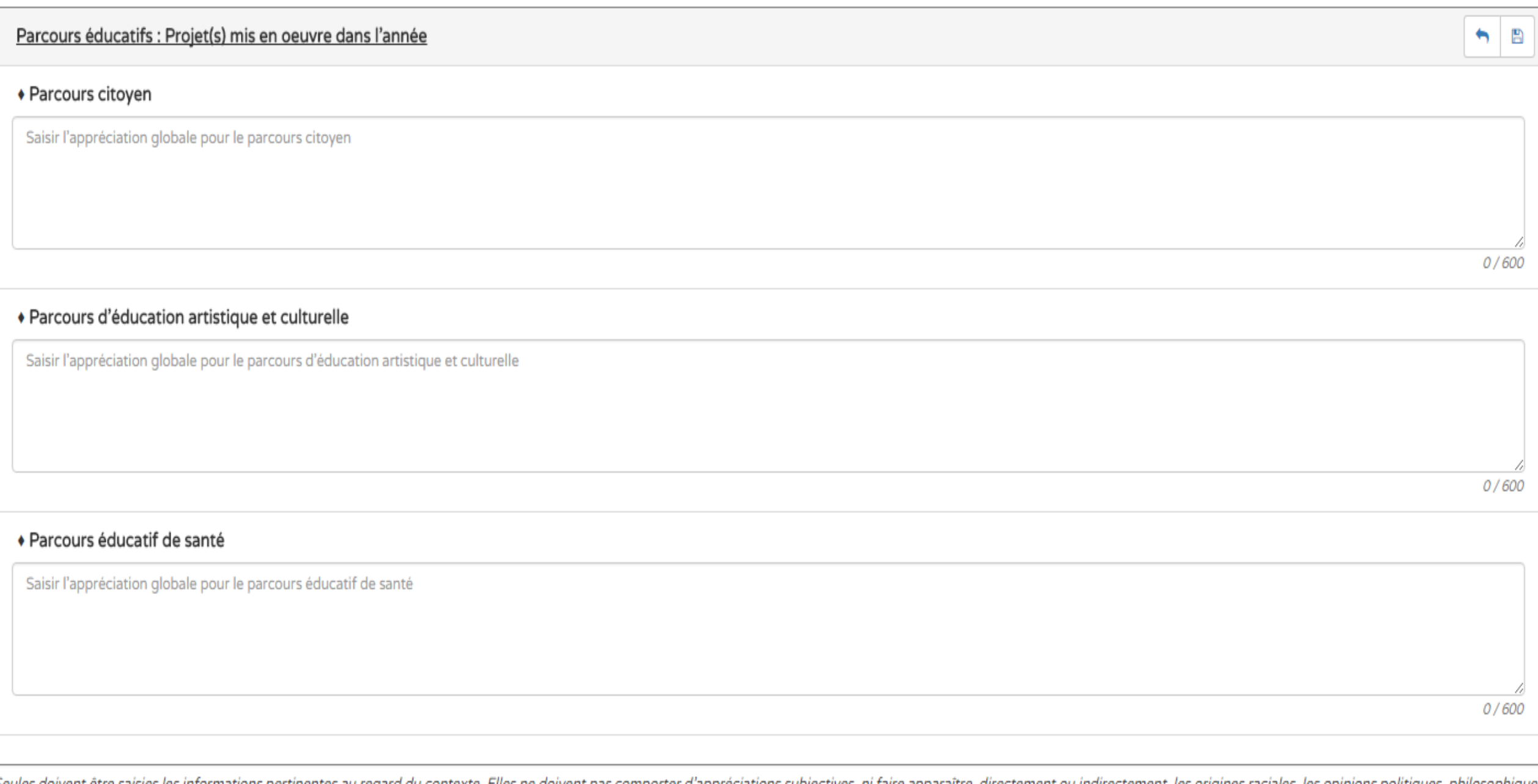

Seules doivent être saisies les informations pertinentes au regard du contexte. Elles ne doivent pas comporter d'appréciations subjectives, ni faire apparaître, directement ou indirectement, les origines raciales, les opin ou religieuses, les appartenances syndicales, ou les mœurs de la personne concernée.

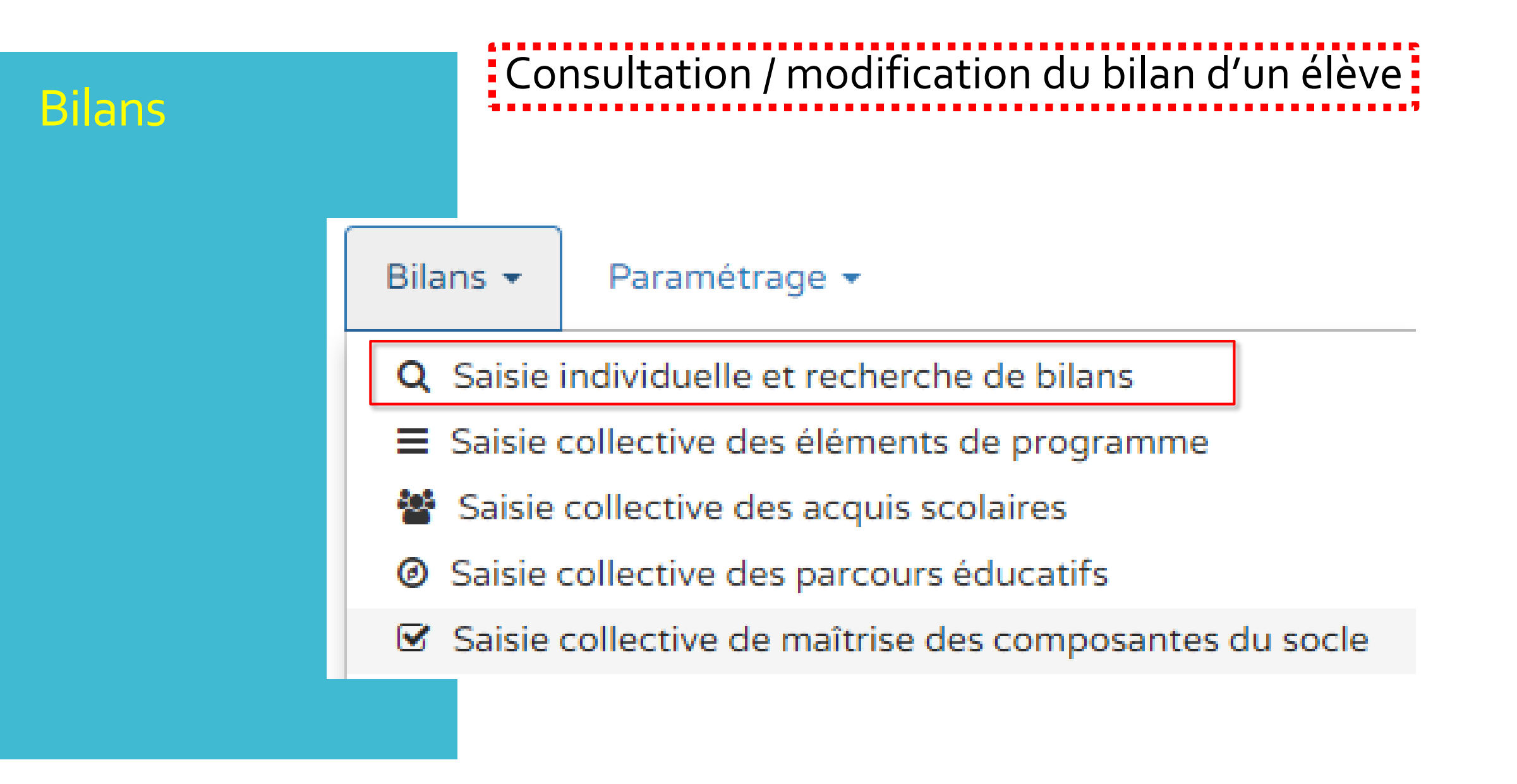

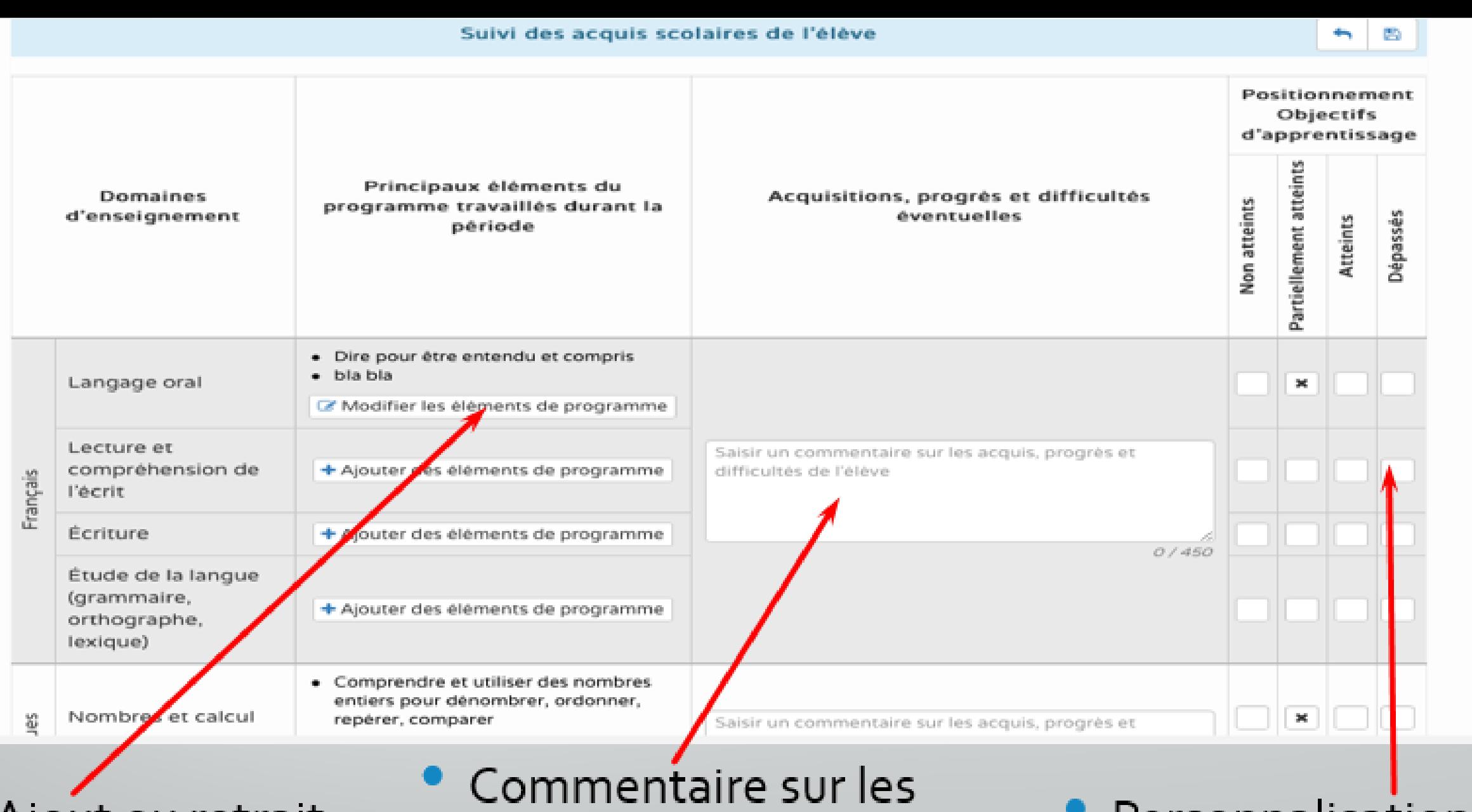

Ajout ou retrait d'éléments

acquis, les progrès et difficultés de l'élève

· Personnalisation du positionnement

Appréciation générale sur la progression de l'élève \*

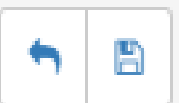

Seules doivent être saisies les informations pertinentes au regard du contexte. Elles ne doivent pas comporter d'appréciations subjectives, ni faire apparaître, directement ou indirectement, les origines raciales, les opinions politiques, philosophiques ou religieuses, les appartenances syndicales, ou les moeurs de la personne concernée

#### 0/1500

Le

Signature de l'enseignant(e) / des enseignants(es)

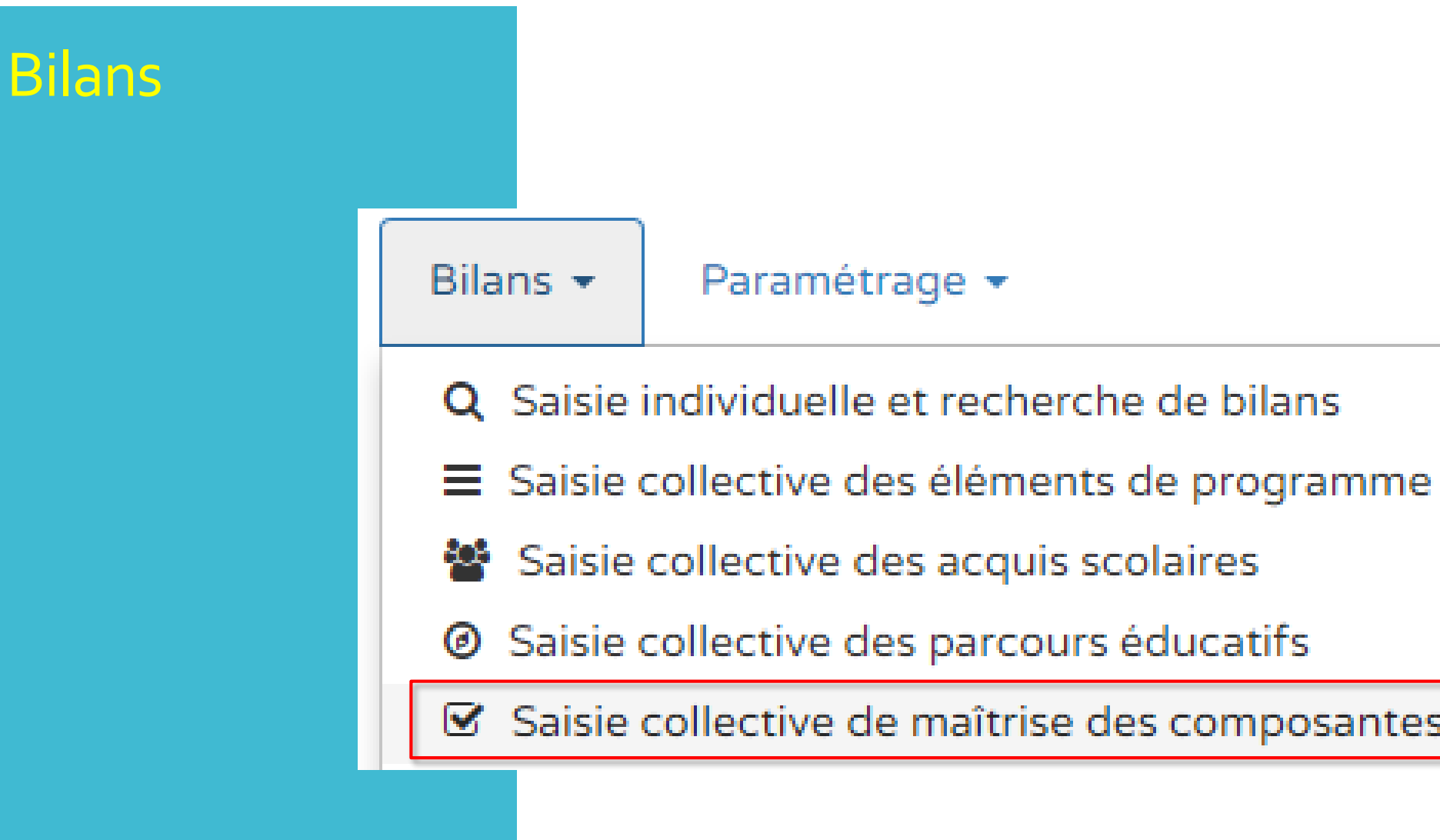

Saisie collective de maîtrise des composantes du socle

## : Choix de l'un des 8 domaines :

#### > Bilans > Saisie collective > Maîtrise des composantes du socle

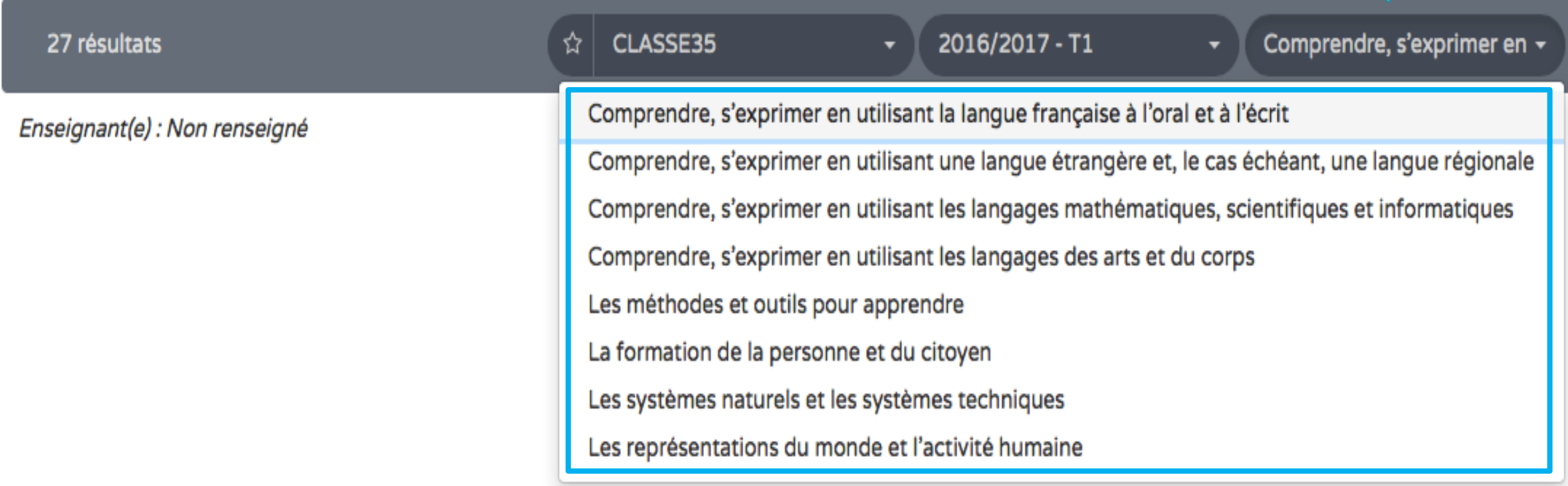

Accessible si la classe à paramétrer un type de positionnement : « Affichage du niveau de maîtrise des domaines du socle »

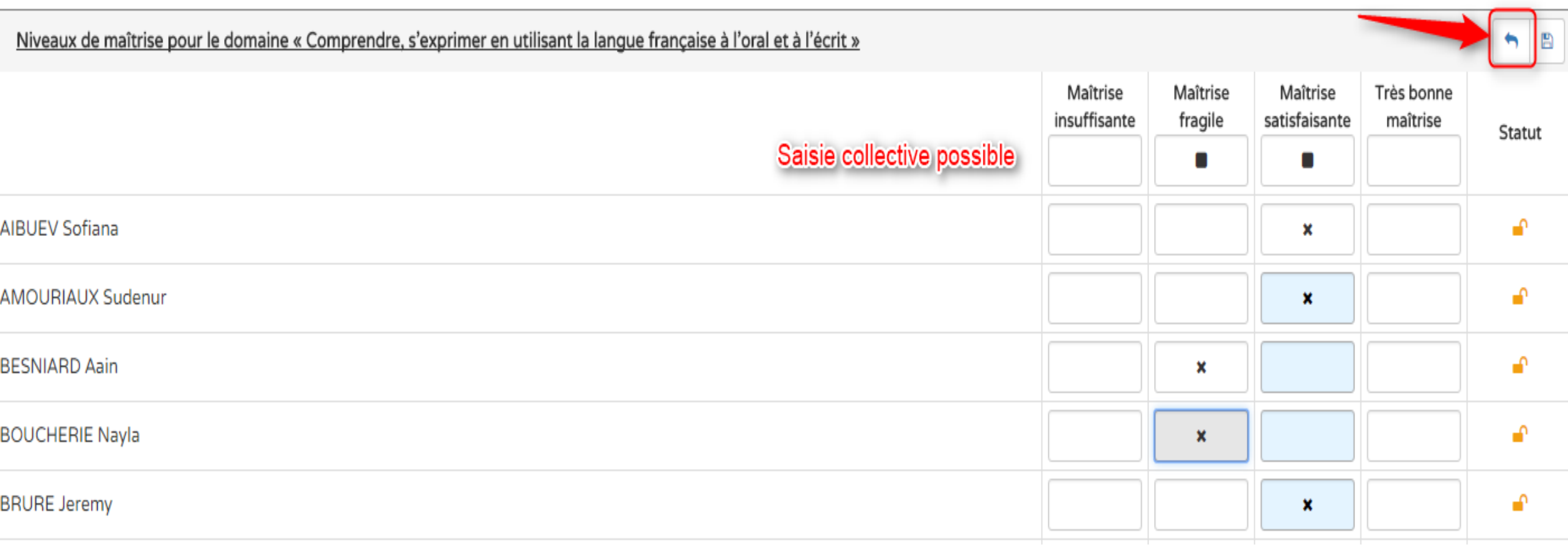

*Est-il possible de paramétrer un niveau de validation automatique du socle commun, à partir des différents positionnements dans chaque domaine ? La réponse est non.* 

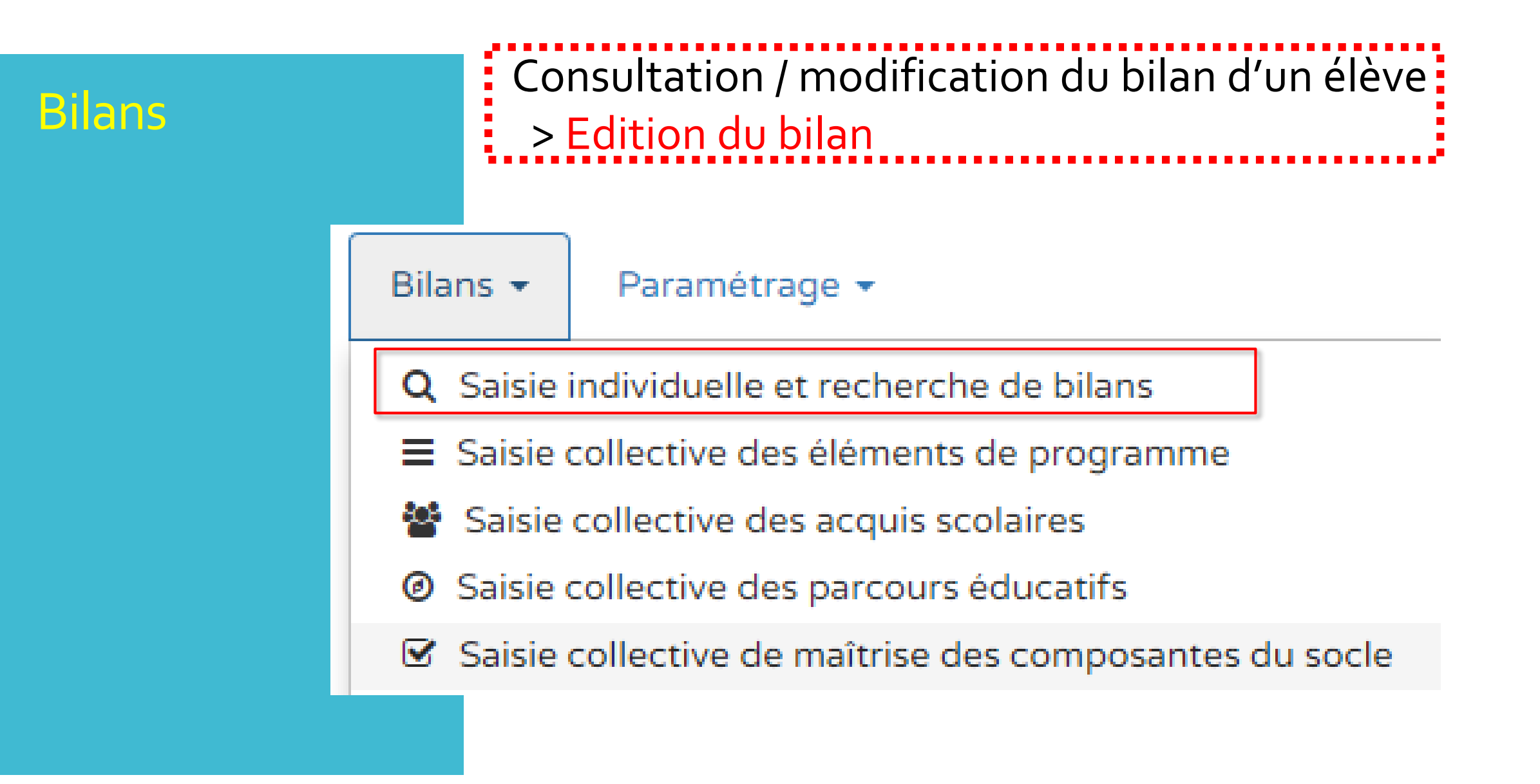

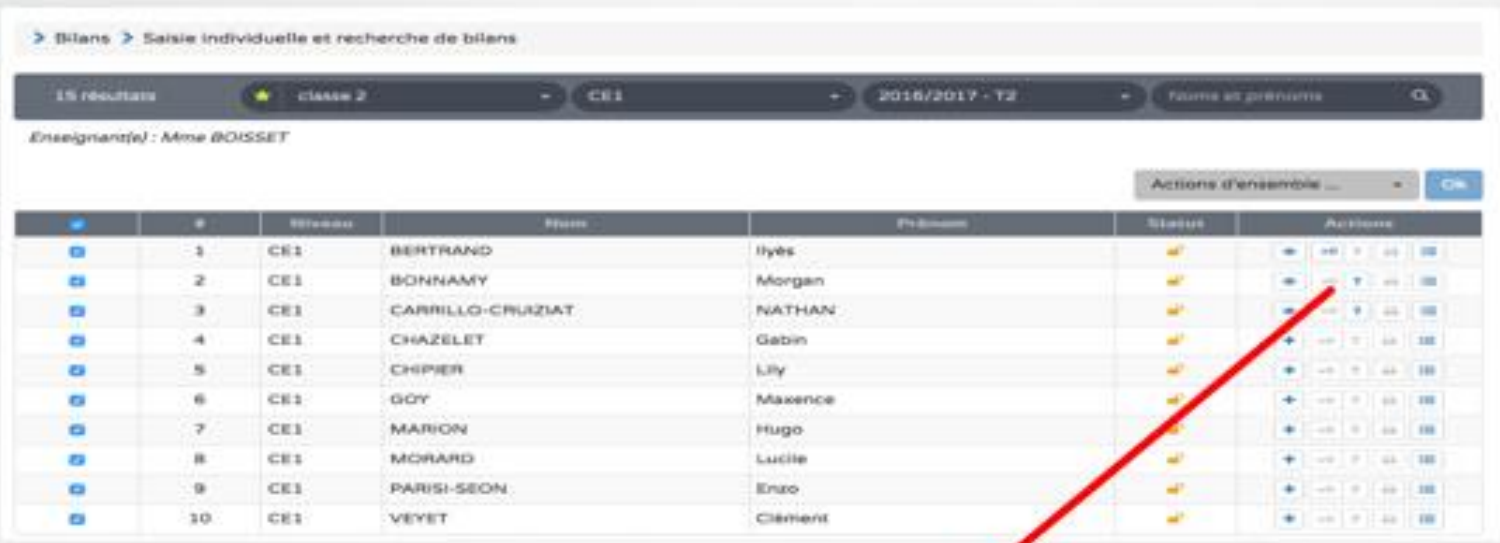

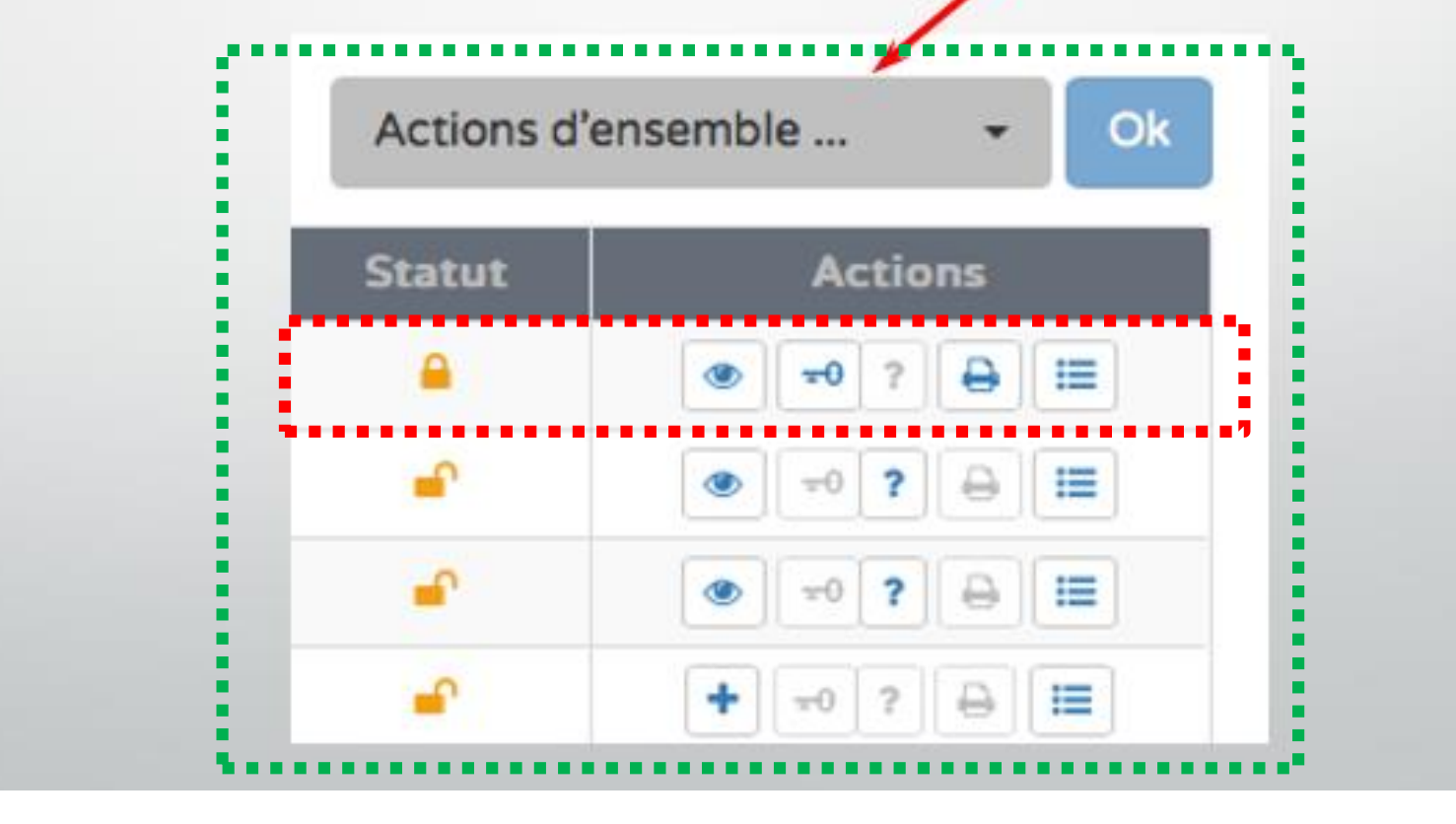

#### > Bilans > Saisie individuelle et recherche de bilans

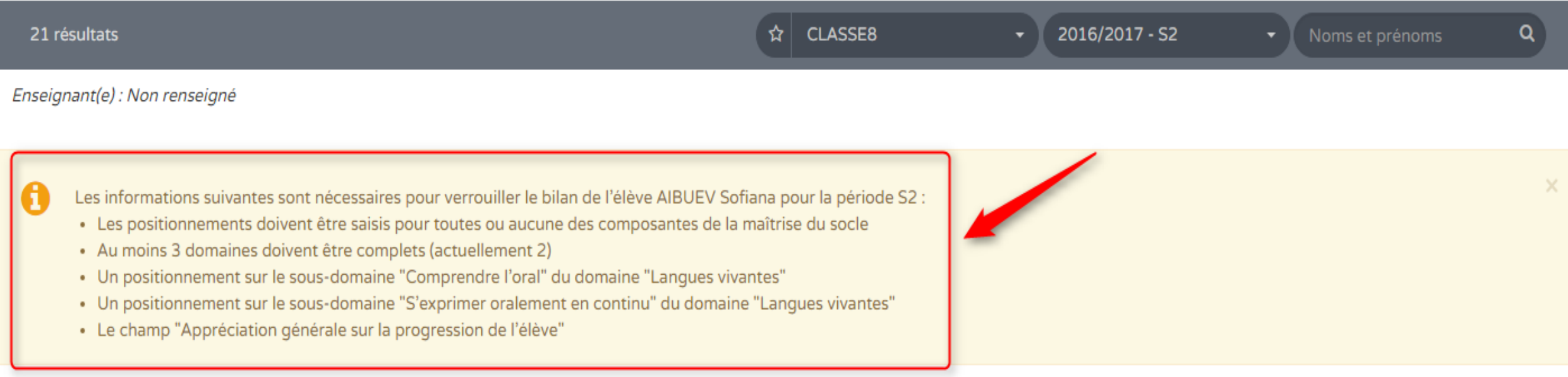

#### Niveau: CP

Actions d'ensemble ...  $O<sub>k</sub>$  $\pmb{\mathrm{v}}$ 

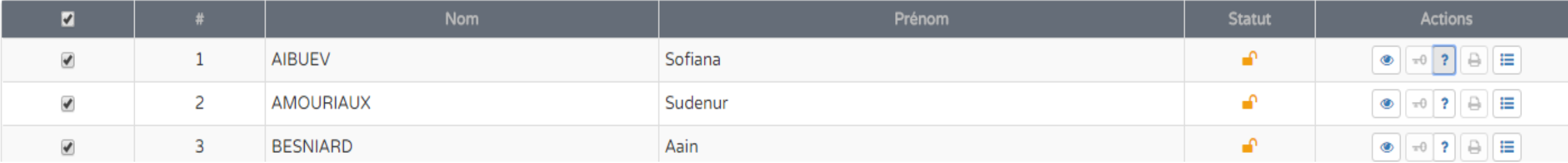

Livréval **Edumoov** 

*en cours de validation*

Une **[liste des applications habilitées, testées](http://eduscol.education.fr/cid108536/interface-editeurs-avec-les-applications-nationales.html) et qualifiées** est en ligne sur Eduscol

Livréval Edumoov

*en cours de validation*

- Le ministère a communiqué aux éditeurs les nomenclatures LSU
- (c'est à dire la liste exhaustives des données devant être générées lors de l'export du fichier "LSU" généré par les logiciels privés).

Livréval Edumoov

*en cours de validation*

La validation >>> **mars/avril 2017**

 Dès l'obtention de l'habilitation > l'export vers le LSU sera activé dans les logiciels tiers.

Livréval Edumoov

*en cours de validation*

 Le directeur n'a pas à paramétrer les périodes sur le LSU.

 Le LSU importe **les paramétrages** issus du logiciel tiers ainsi que **les bilans**

Livréval Edumoov

*en cours de validation*

- **À quelle fréquence faut-il importer les données de l'application de suivi des acquis des élèves vers le Livret scolaire unique ?**
- Le cadre réglementaire est très clair sur ce point :
- l'intégralité des éléments constitutifs du livret scolaire (bilans périodiques, attestations, bilan de cycle) doit être mise à jour :

\* à chaque changement d'école (en cours d'année, fin de CM2),

\* ainsi qu'à chaque fin de cycle (fin de CE2).

Livréval Edumoov

*en cours de validation*

· Il est néanmoins recommandé que les importations soient effectuées régulièrement > chaque période

**Un positionnement (objectifs d'apprentissage) par éléments du programme travaillés durant la période et non par domaine est-il possible ?**

A.a.7. Est-il possible de passer d'une restitution synthétique de l'évaluation à la restitution dans le détail ? (ex. calcul mental)

Le livret scolaire, comme le précise l'arrêté du 31 décembre 2015, suppose une restitution synthétique de l'évaluation, un positionnement par domaines d'enseignement, par sous-domaines ou par disciplines. Le positionnement par éléments de type « items », dans une logique de livret de compétences de type LPC, n'est pas possible dans le livret scolaire, conformément à la volonté du législateur (annexe de la loi d'orientation du 8 juillet 2013). Par contre, tous les éléments d'information jugés utiles par l'enseignant pourront être renseignés dans la partie dédiée à la restitution qualitative des acquisitions pour chaque domaine d'enseignement.

- **Une personne effectuant un remplacement temporaire dans une école peut-elle accéder au LSU de l'école ?**
- Pas possible actuellement sauf si le remplacement donne lieu à une modification du rattachement administratif à l'école.
- Oui en utilisant les identifiants de la direction.
- Ce problème sera corrigé par une prochaine version.

 **Comment faire en sorte que l'enseignant(e) d'une ULIS puisse remplir le LSU ?**

- LSU ne connait que les niveaux de classe ordinaires CP, CE1... mais les ULIS ont un niveau cycle 2 ou cycle 3 dans Base Elèves.
- Conséquence : LSU ne les reconnaît pas et ne les synchronise pas.
- Ce problème sera corrigé par une prochaine version.

 **Peut-on accéder aux bilans de tous les collègues de l'école ?**

 Oui (utile dans le cas de décloisonnement par exemple)

Questions **Quand verrouiller les bulletins ?**

- Avant de les éditer ou de les transmettre numériquement aux parents.
- Lorsqu'un enfant quitte l'école (permet les transfert du dossier de l'enfant).
- Si on modifie le paramétrage du LSU (notamment les périodes)

#### F.a.1. Pendant combien de temps les parents peuvent-ils accéder à l'historique des bilans et à l'ensemble des informations ?

Les parents peuvent accéder aux données du livret pendant toute la durée du cycle et une année au-delà. Ils peuvent bien entendu sauvegarder les composantes du livret, sur tout support adapté à leurs usages.

#### F.a.2. Les parents peuvent-ils télécharger les données du livret scolaire ?

Il est possible de télécharger l'ensemble des bilans périodiques et des bilans de fin de cycle pendant toute la durée du cycle et une année au-delà. Les attestations officielles délivrées par le MENESR sont disponibles tout au long de la scolarité obligatoire.

### F.a.3. Comment/quand les parents auront-ils accès aux bilans saisis ou transférés dans le livret scolaire ?

Les parents auront accès à l'application via les téléservices du MENESR. Un identifiant et un mot de passe leur seront communiqués.